## **Edit KPIs**

This section relates to the KPI section that is visible in the [Overview](https://support.celonis.de/display/C4E/PI+Overview).

You can create your own custom KPIs in the Edit KPIs section.

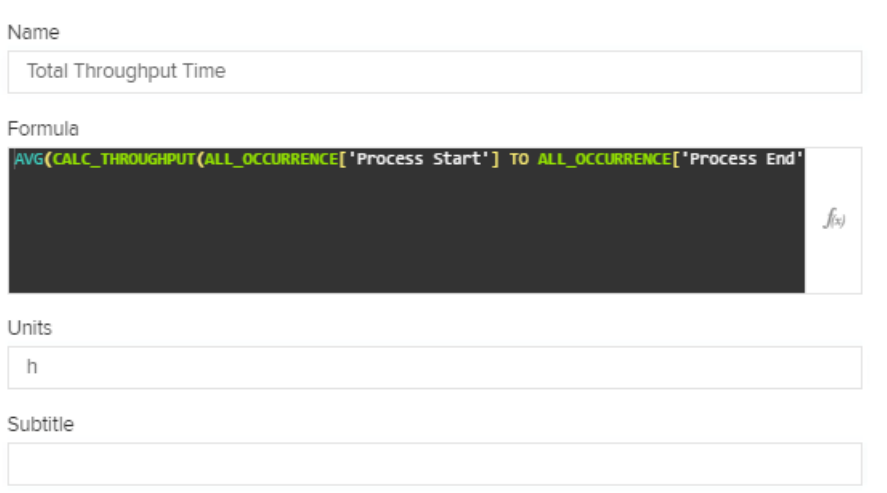

## Enter a Name and a unit.

To enter your KPI statement, you can again use the well-known [Formula Editor.](https://support.celonis.de/display/C4E/Formula+Editor)

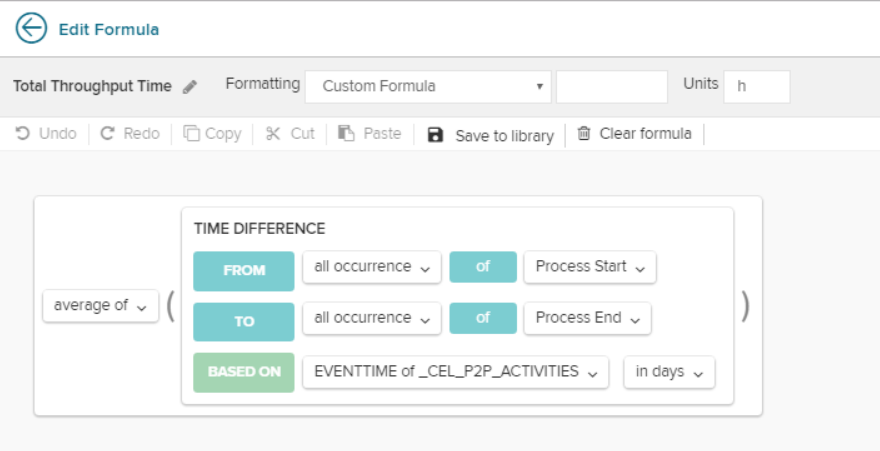

You can add an unlimited number of custom KPIs.